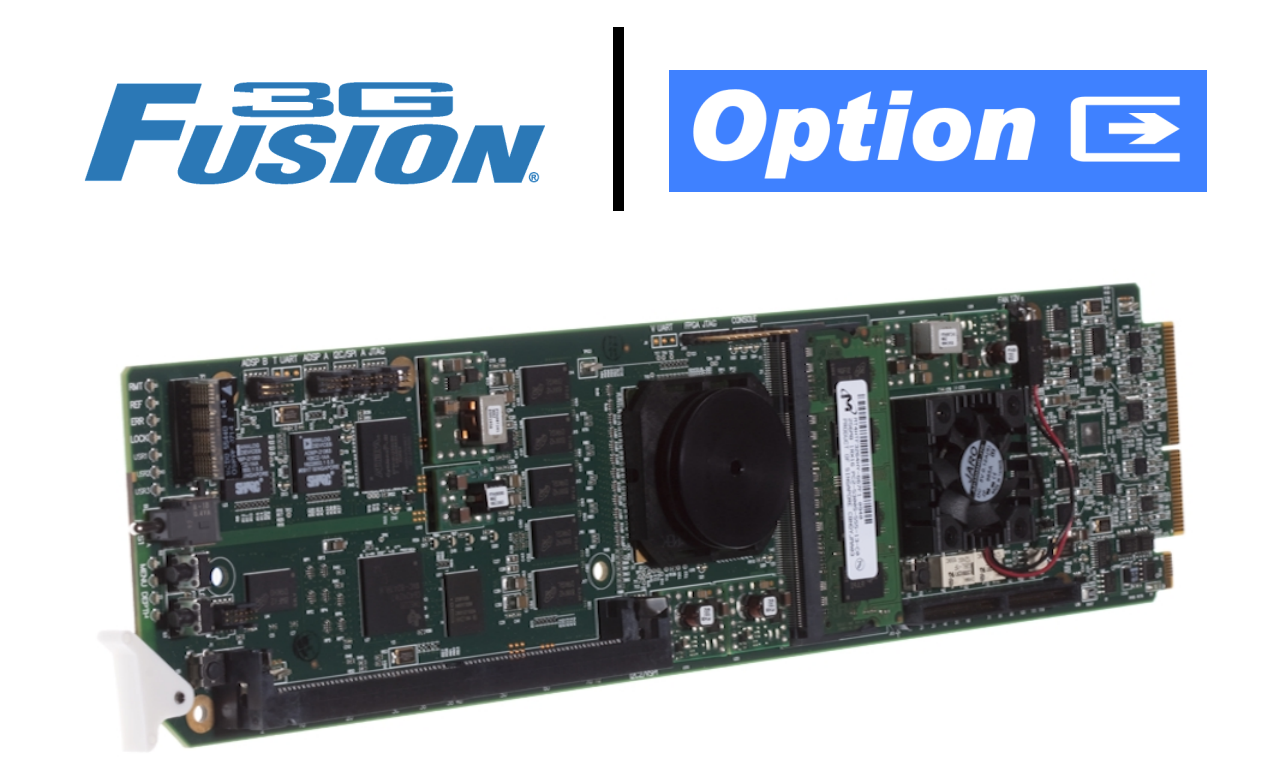

**Analog Audio/Video Options (+AN**•••• **Option Codes)**

# **Manual Supplement**

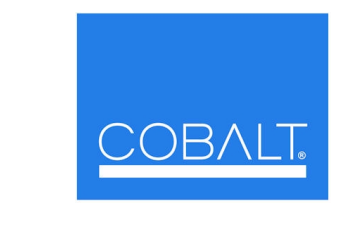

# **Cobalt Digital Inc.**

2406 E. University Ave. Urbana, IL 61802 Voice 217.344.1243 • Fax 217.344.1245 www.cobaltdigital.com

#### **Copyright**

#### **©Copyright 2013, Cobalt Digital Inc. All Rights Reserved.**

Duplication or distribution of this manual and any information contained within is strictly prohibited without the express written permission of Cobalt Digital Inc. This manual and any information contained within, may not be reproduced, distributed, or transmitted in any form, or by any means, for any purpose, without the express written permission of Cobalt Digital Inc. Reproduction or reverse engineering of software used in this device is prohibited.

#### **Disclaimer**

The information in this document has been carefully examined and is believed to be entirely reliable. However, no responsibility is assumed for inaccuracies. Furthermore, Cobalt Digital Inc. reserves the right to make changes to any products herein to improve readability, function, or design. Cobalt Digital Inc. does not assume any liability arising out of the application or use of any product or circuit described herein. **This manual is a supplement and is incomplete unless used with an Owner's or Product Manual. Refer to the applicable Product Manual for complete personnel protection and equipment safety information.**

#### **Trademark Information**

**Cobalt®** is a registered trademark of Cobalt Digital Inc.

**FUSION3G®** and **COMPASS®** are registered trademarks of Cobalt Digital Inc.

**openGear**® is a registered trademark of Ross Video Limited. **DashBoard**™ is a trademark of Ross Video Limited.

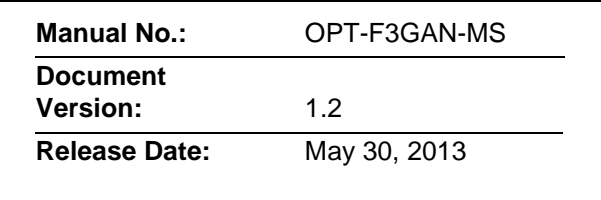

# **Overview**

This manual supplement provides descriptions and operating instruction for the +AN--- options available as an option on new Cobalt® FUSION3G® (9900-Series) cards, which are options that add analog audio/video inputs and outputs. Table 1 lists the various available analog option packages.

**Note:** +AN--- options are available only as new purchase options and cannot be added as a field-installed option.

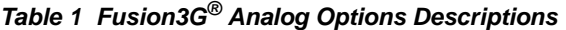

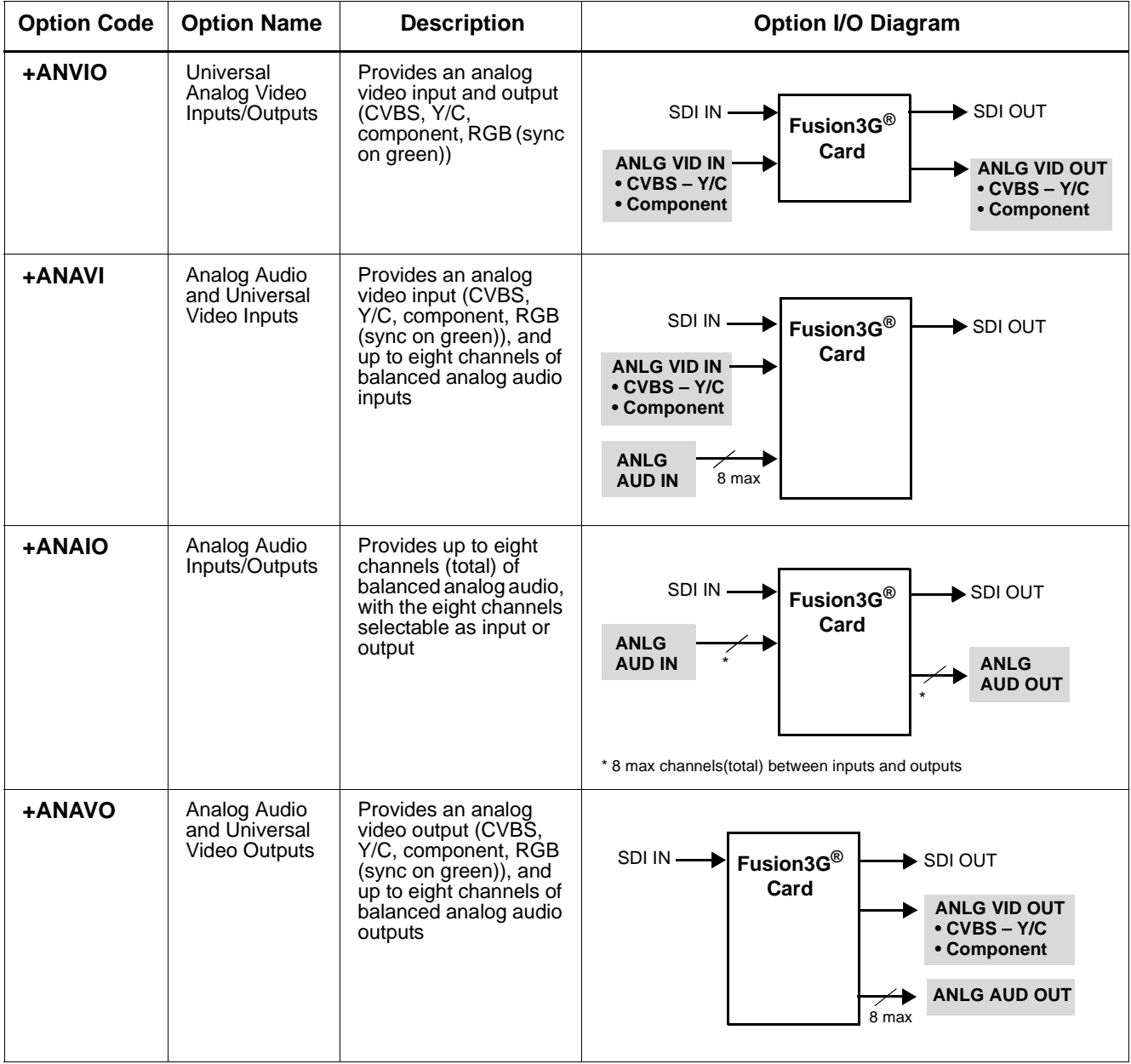

# **Installation and Setup**

#### **Installing a Rear Module**

Refer to Chapter 2, "Installation and Setup" in the card's Product Manual for descriptions and installation of Rear I/O Modules that support analog audio and/or video.

**Note:** When using Y/C ("S-video") analog input or output, connections are as shown below and not as shown on label (which correspond to YPbPr and composite mode connections).

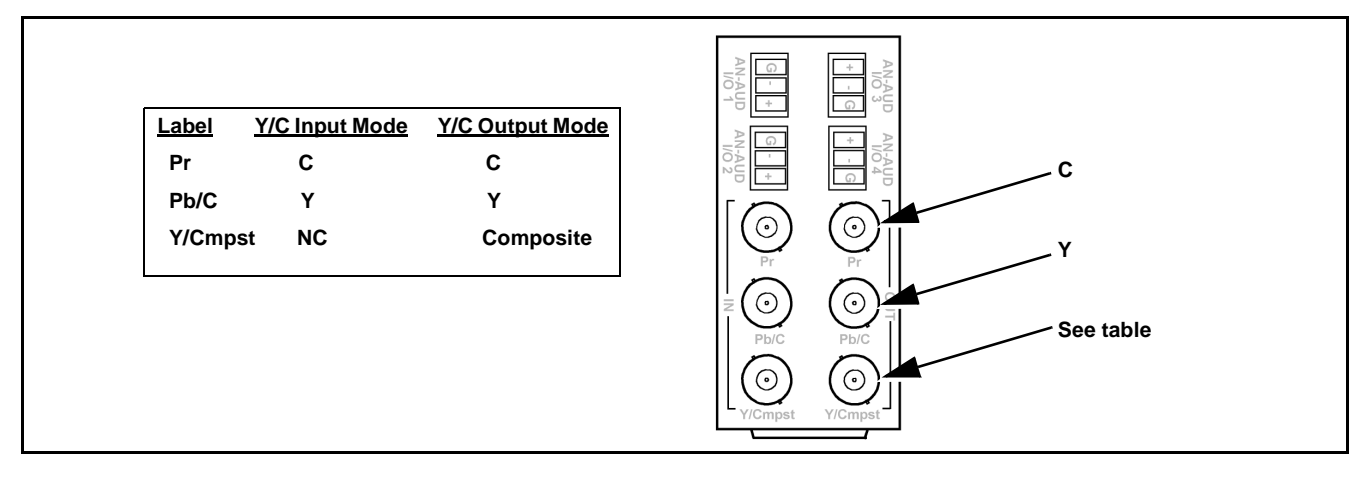

#### **Setting I/O Switches for Analog Audio (1-8) Ports**

**Notes:** All switches are set as **inputs** as factory default.

Analog audio options provide for eight analog audio channel **IN** or **OUT**, with each channel configurable as an input or output using DIP switches **S1** thru **S8**). The switches are located on the option piggyback card as shown below. For port to be used as an **output,** set switch to the down position.

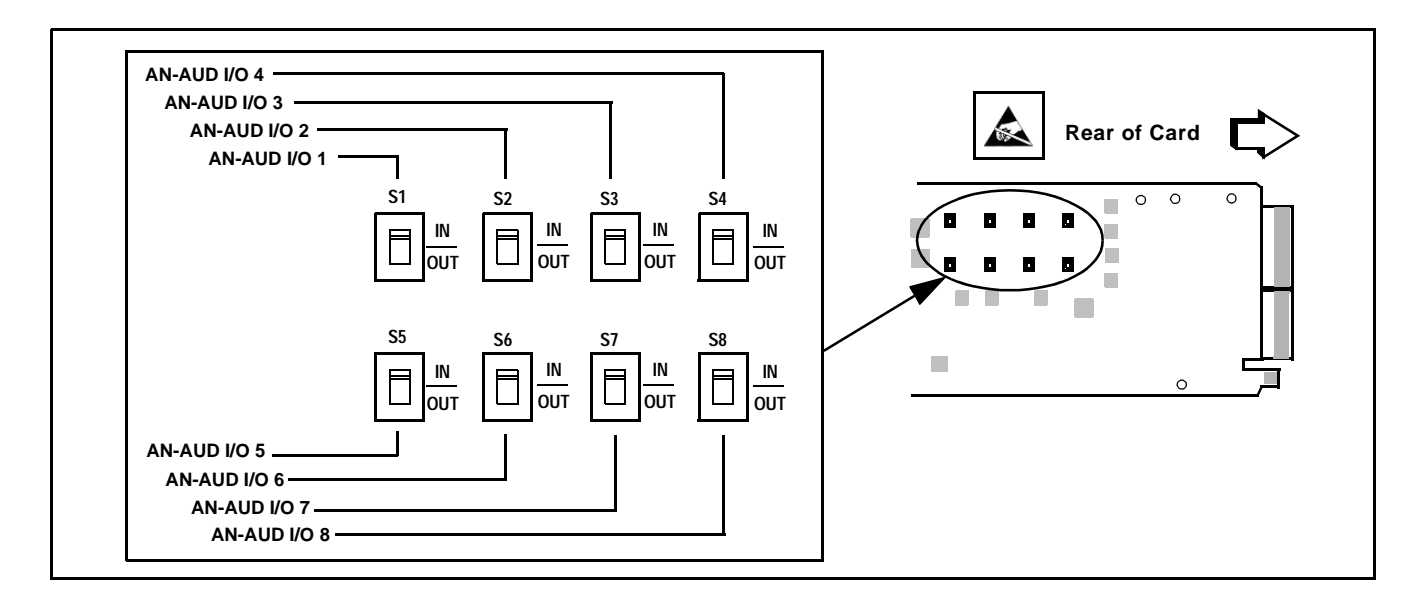

# **Analog Video/Audio Controls and Examples**

#### **Video Controls**

Table 1 individually lists and describes typical analog **video** controls available using DashBoard™ for cards equipped with the +AN--- options.

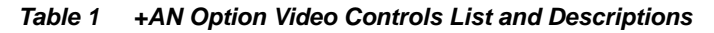

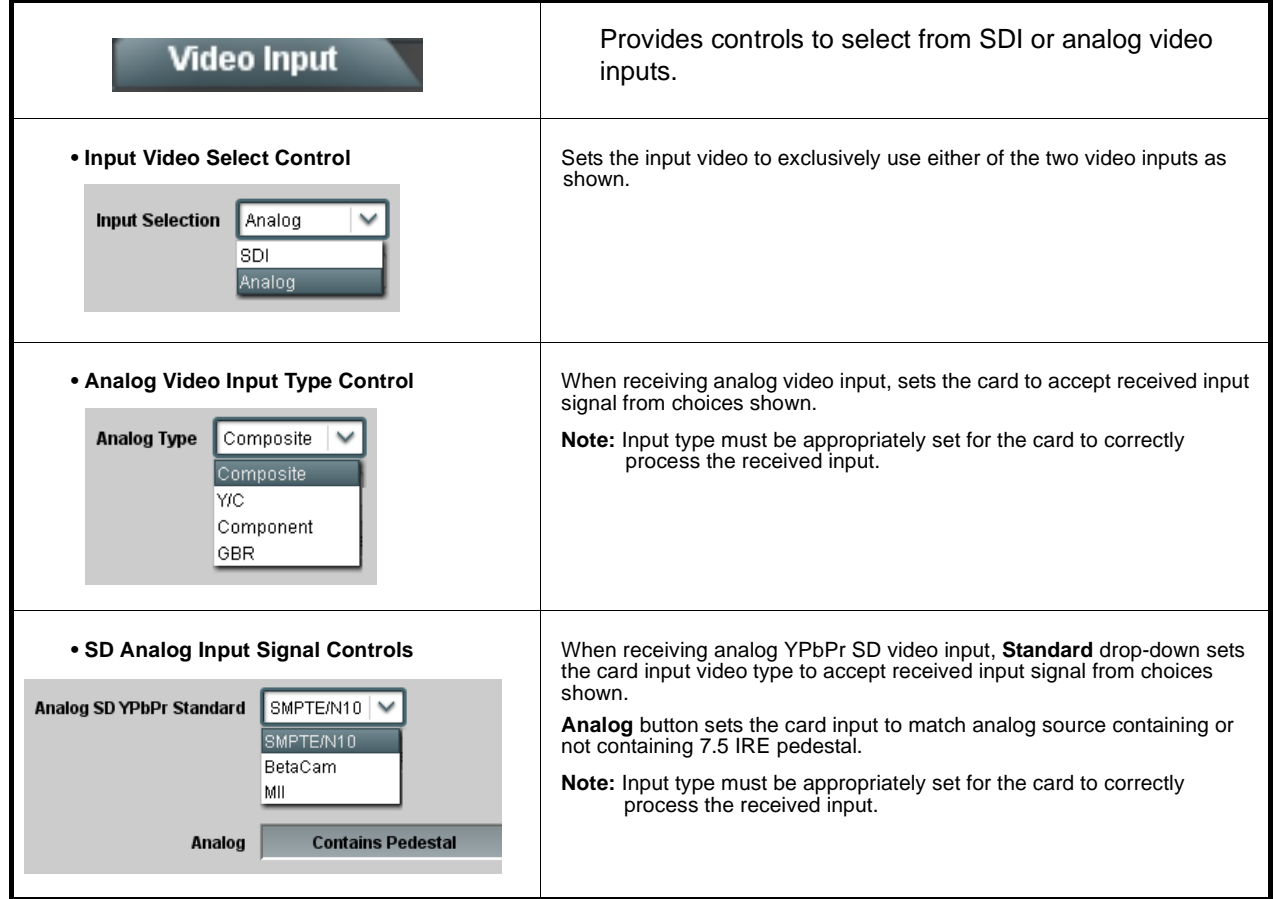

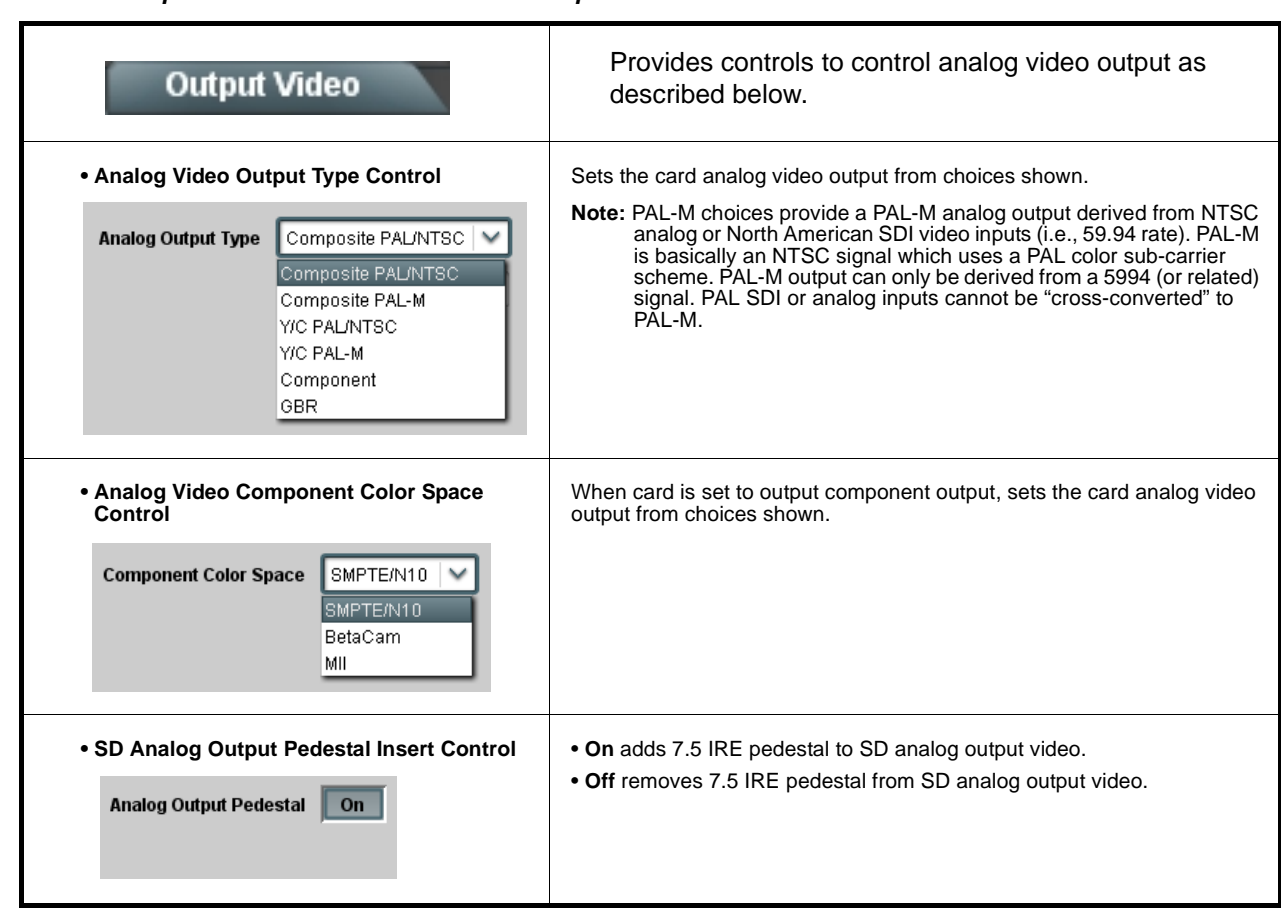

#### **Table 1 +AN Option Video Controls List and Descriptions — continued**

#### **Audio Controls**

Analog audio inputs and outputs to and from the card are routed and controlled just like any other audio input/output used with the card.

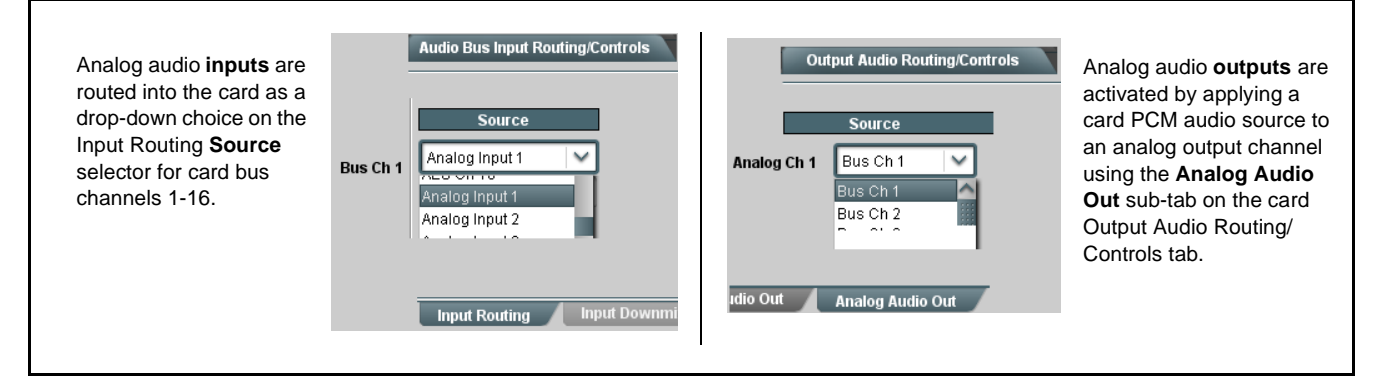

Refer to "Function Submenu List and Descriptions" in Chapter 3, Operating Instructions in the card Product Manual. Analog audio outputs can use as sources any PCM audio source within the card (including embedded, AES, and DSP source channels such as upmixed and loudness processed sources).

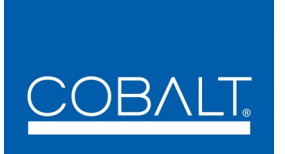

# **Cobalt Digital Inc.**

2406 E. University Ave. Urbana, IL 61802 Voice 217.344.1243 • Fax 217.344.1245 www.cobaltdigital.com